#### 1.特定の年月から翌月および翌々月の特定年月日を求める

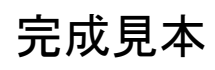

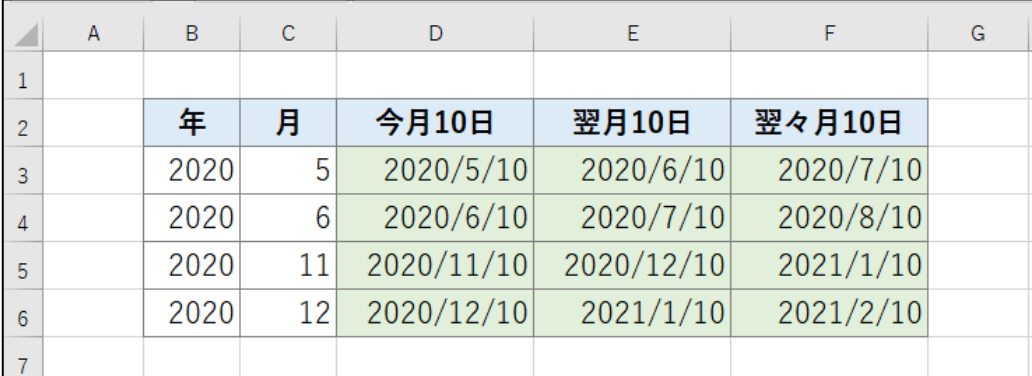

#### ファイル【Excel 関数マスター講座 6 応用 前編】を開いてください。下図の画面が表 示された場合は 4 ページへ進んでください。

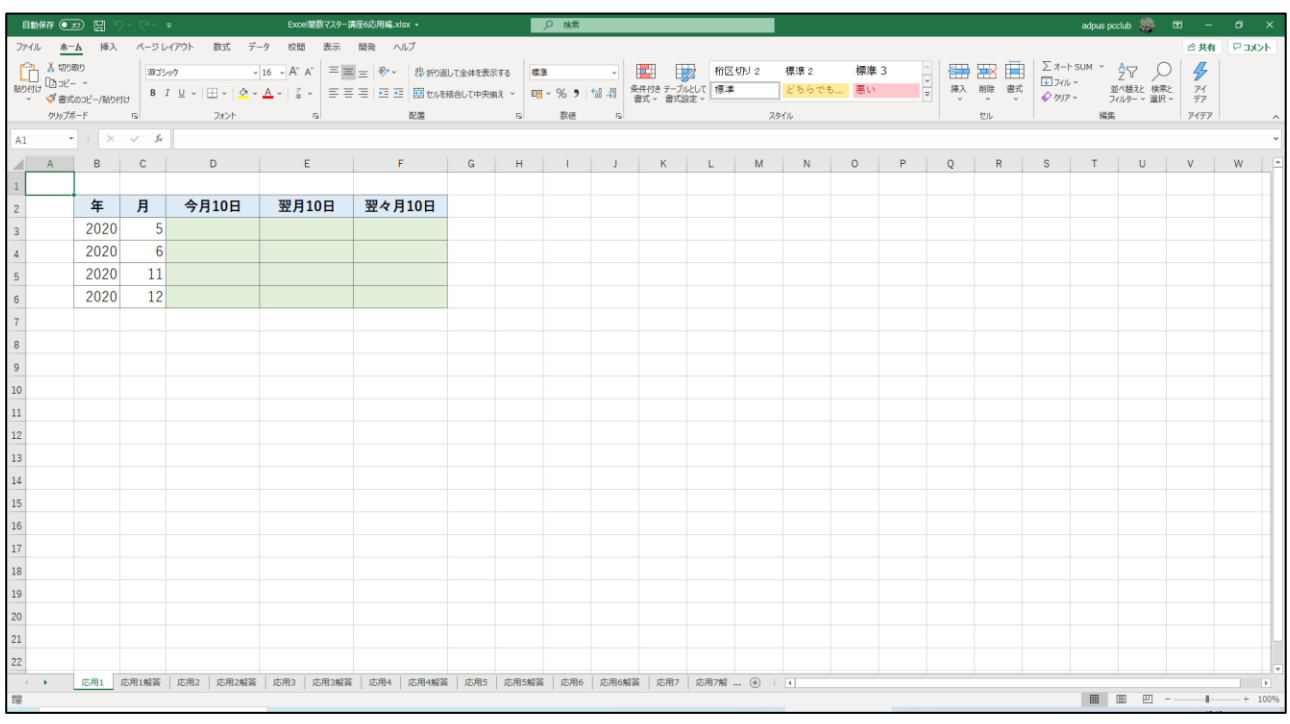

『応用 1』シートを開く。

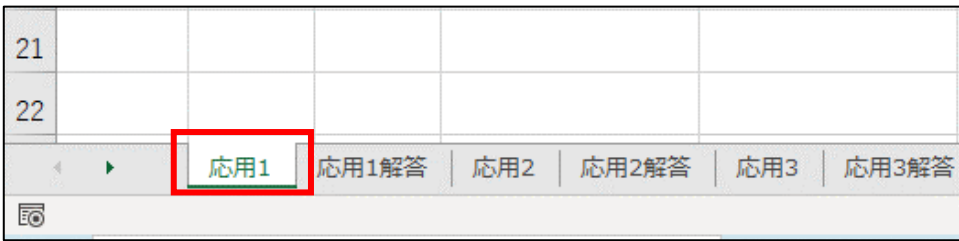

#### 2.特定の年月から前月末および今月末や翌月末の年月日を求める

٦

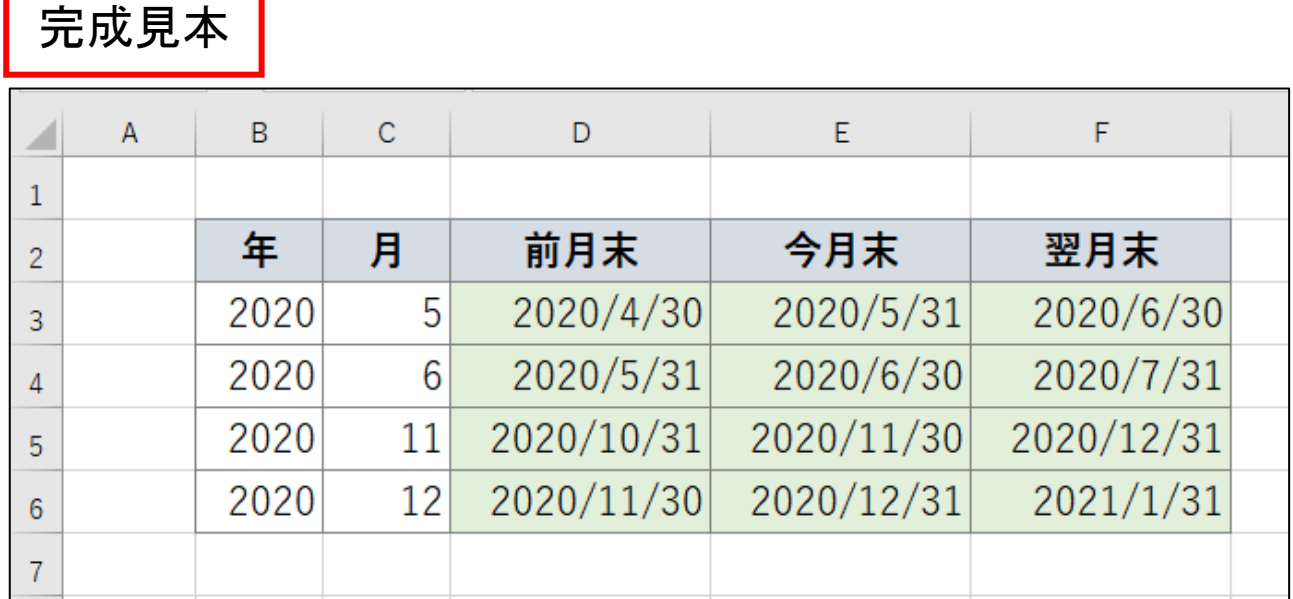

ファイル【Excel 関数マスター講座 6 応用 前編】を開き、『応用 2』シートを開いてく ださい。

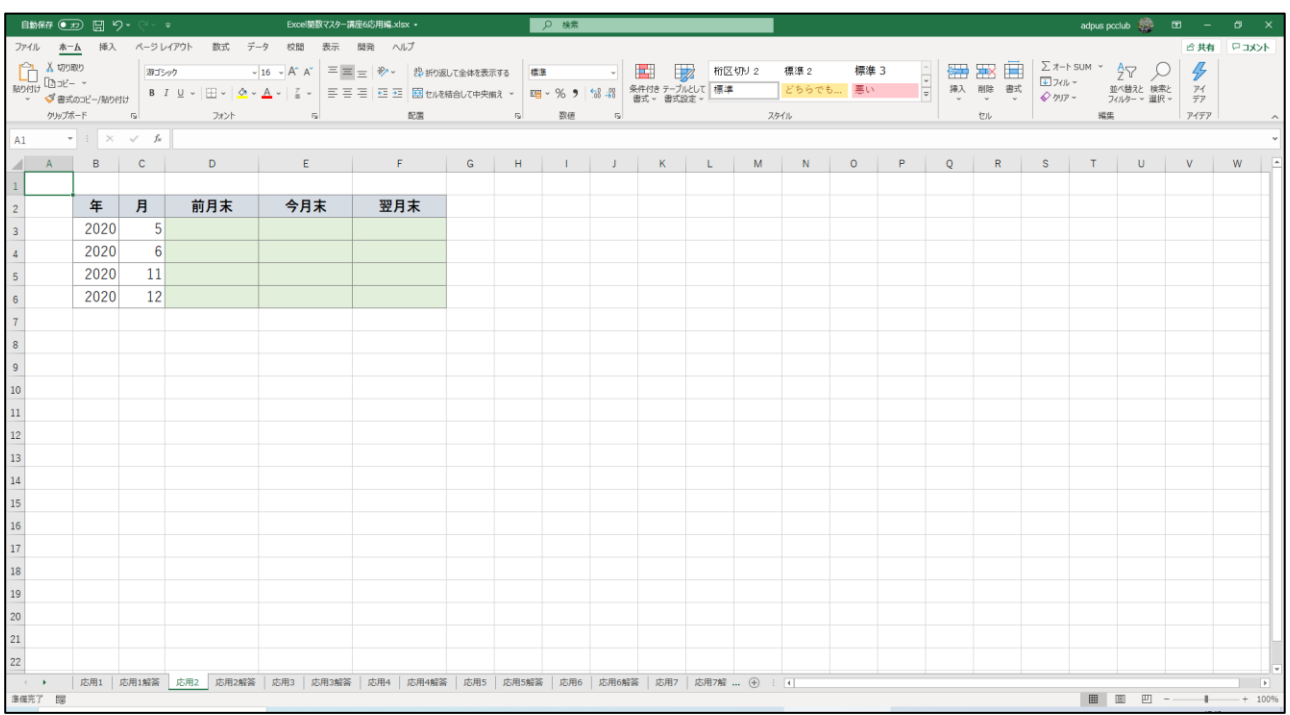

# 3.特定の年月日から月末年月日を求める

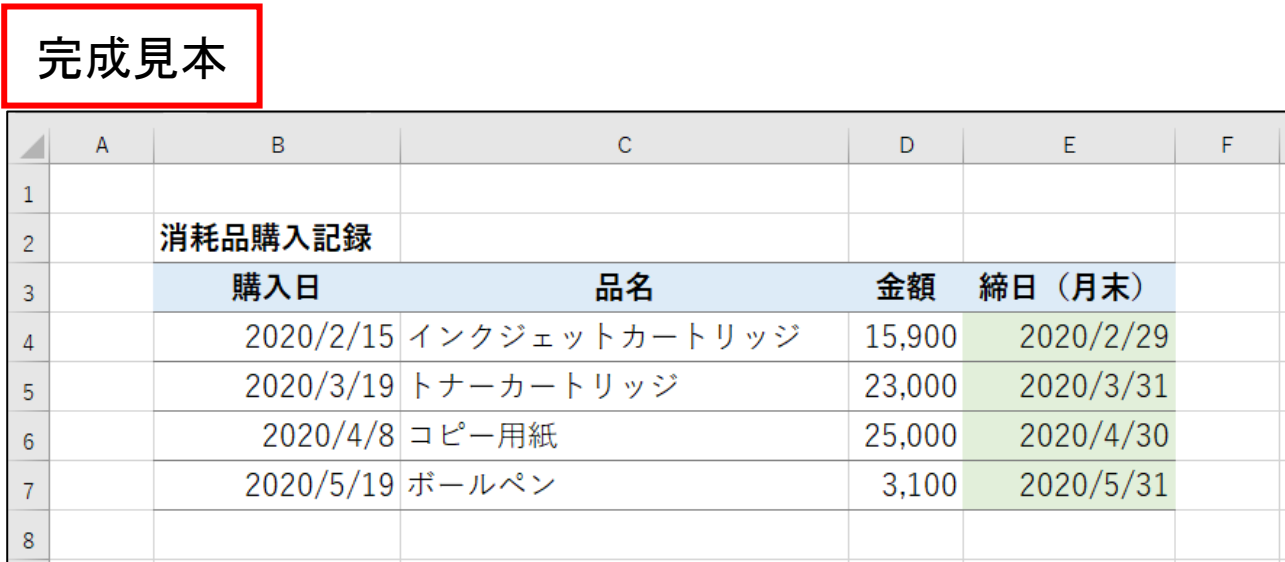

ファイル【Excel 関数マスター講座 6 応用 前編】を開き、『応用 3』シートを表示させ てください。

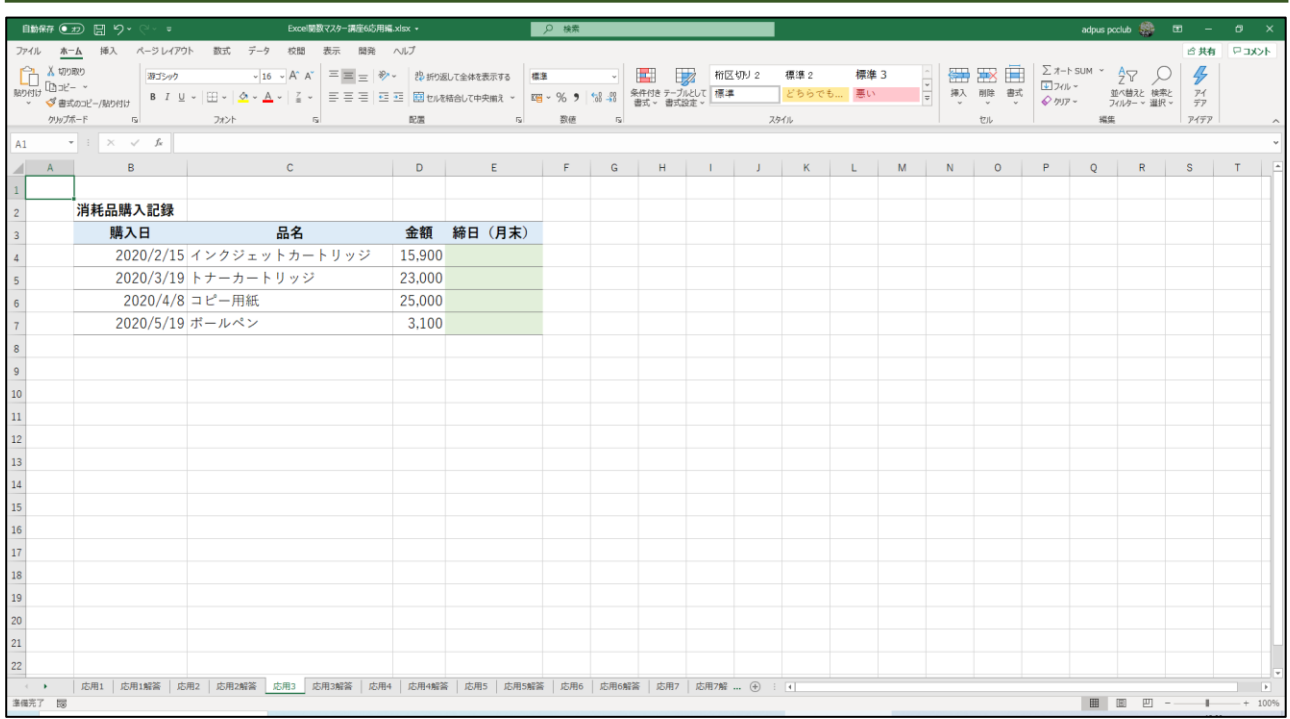

# 4.特定の年月日から翌月 10 日の支払日を表示させる

٦

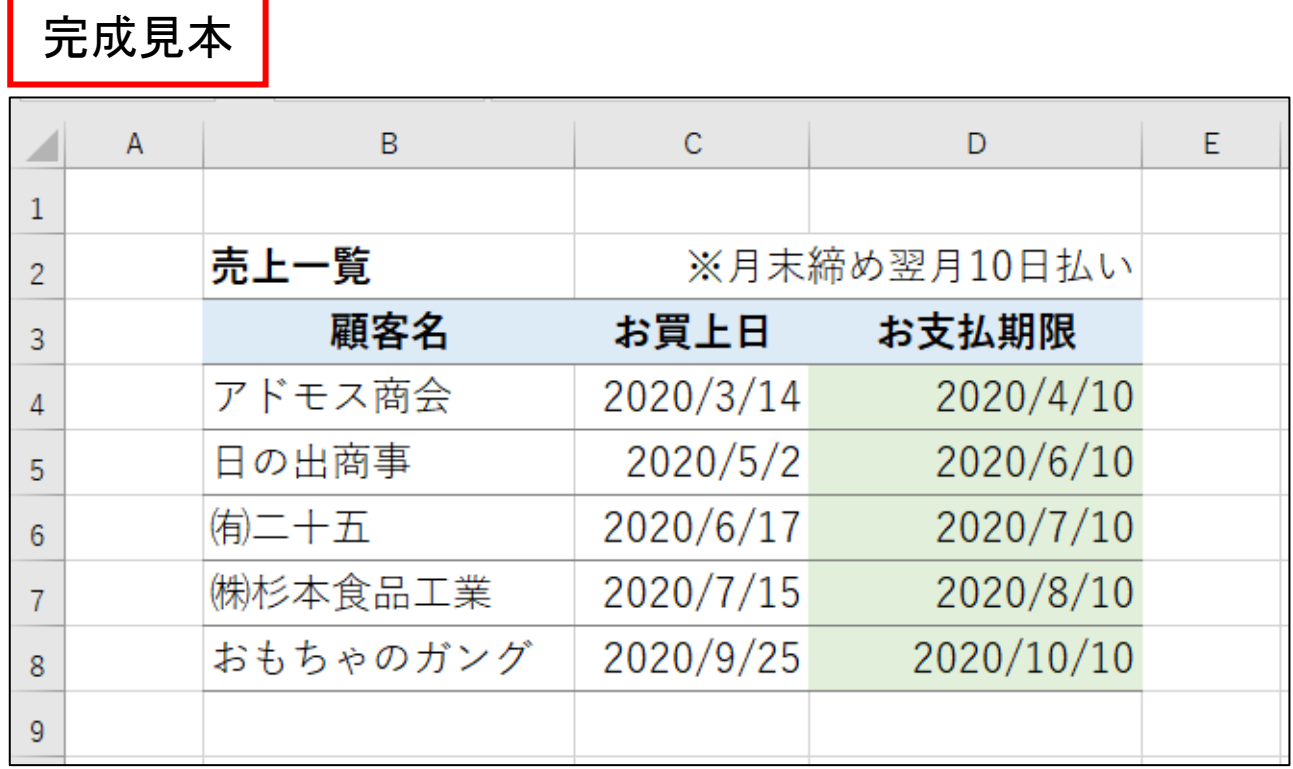

ファイル【Excel 関数マスター講座 6 応用編】を開き、『応用 4』シートを開いてくださ い。

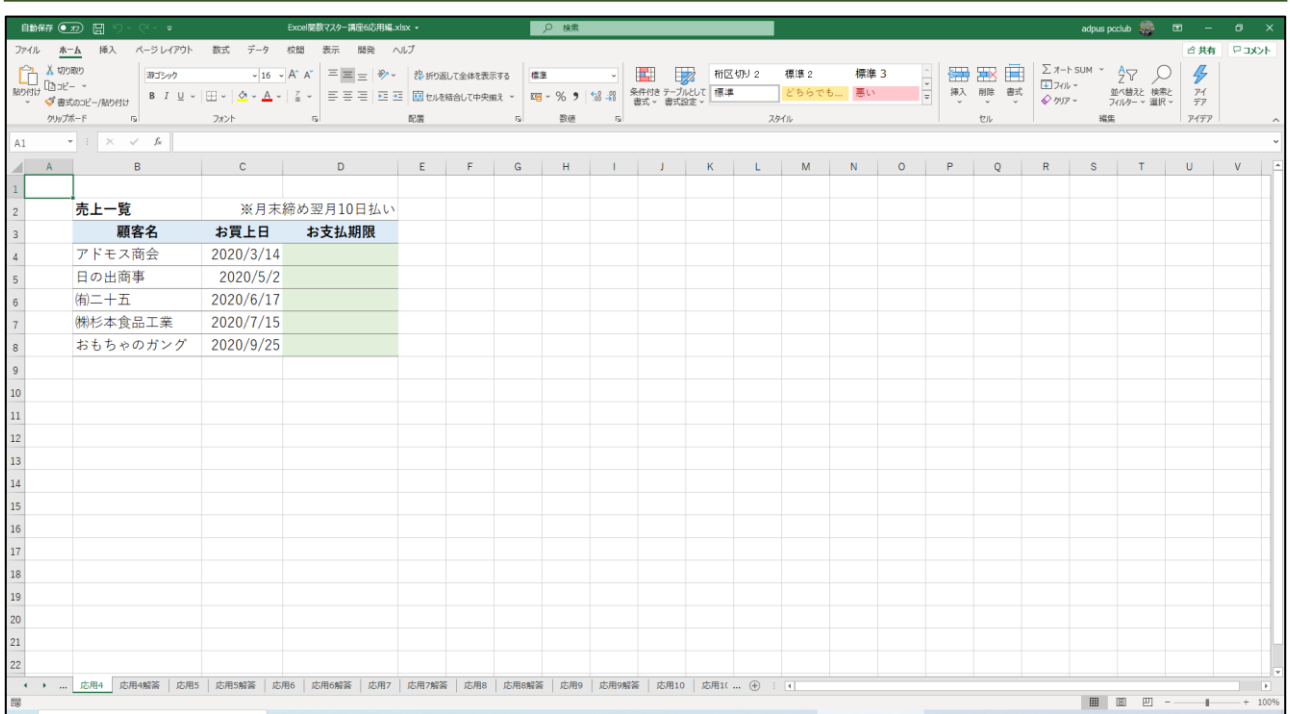

# 5.定休日と休日を除いて営業日後の日付を求める

完成見本

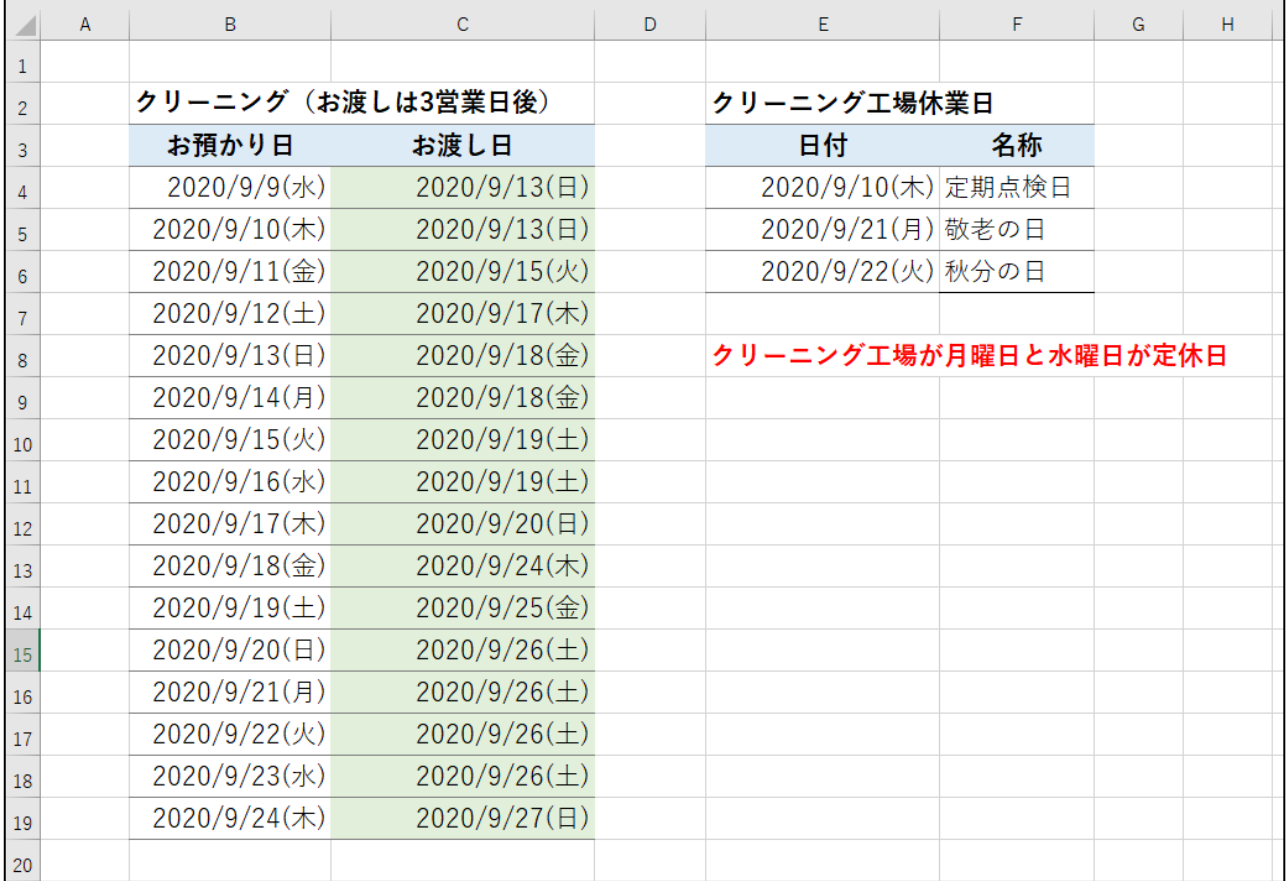

ファイル【Excel 関数マスター講座 6 応用編】を開き、『応用 5』シートを開いてくださ い。

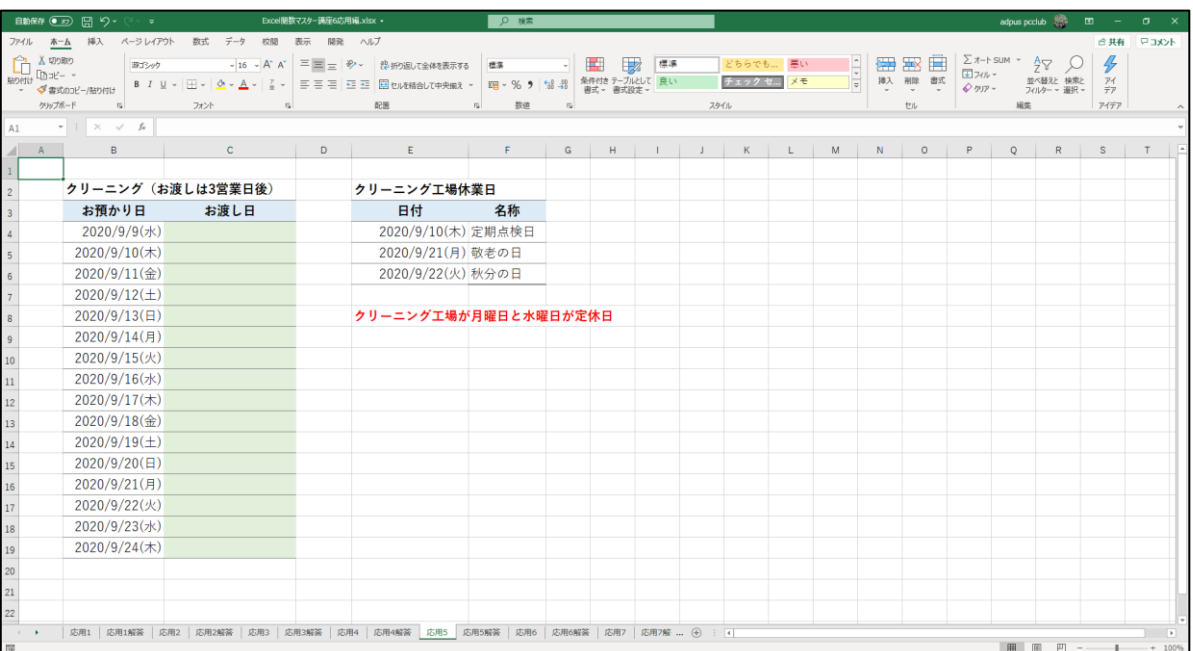

### 6.土日および休業日を除いた稼働日数を求める

# 完成見本

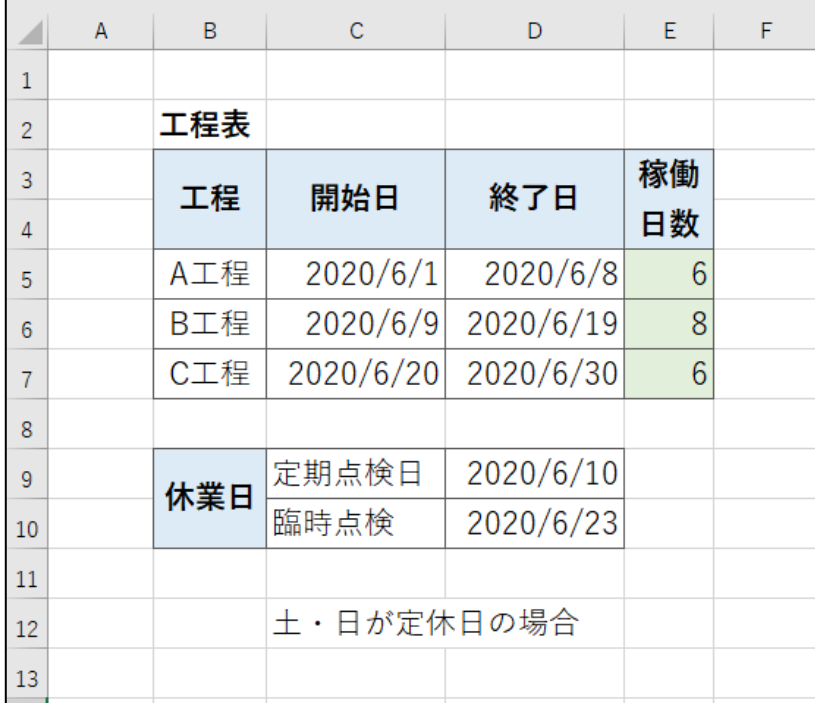

ファイル【Excel 関数マスター講座 6 応用 前編】を開き、『応用 6』シートを開いてく ださい。

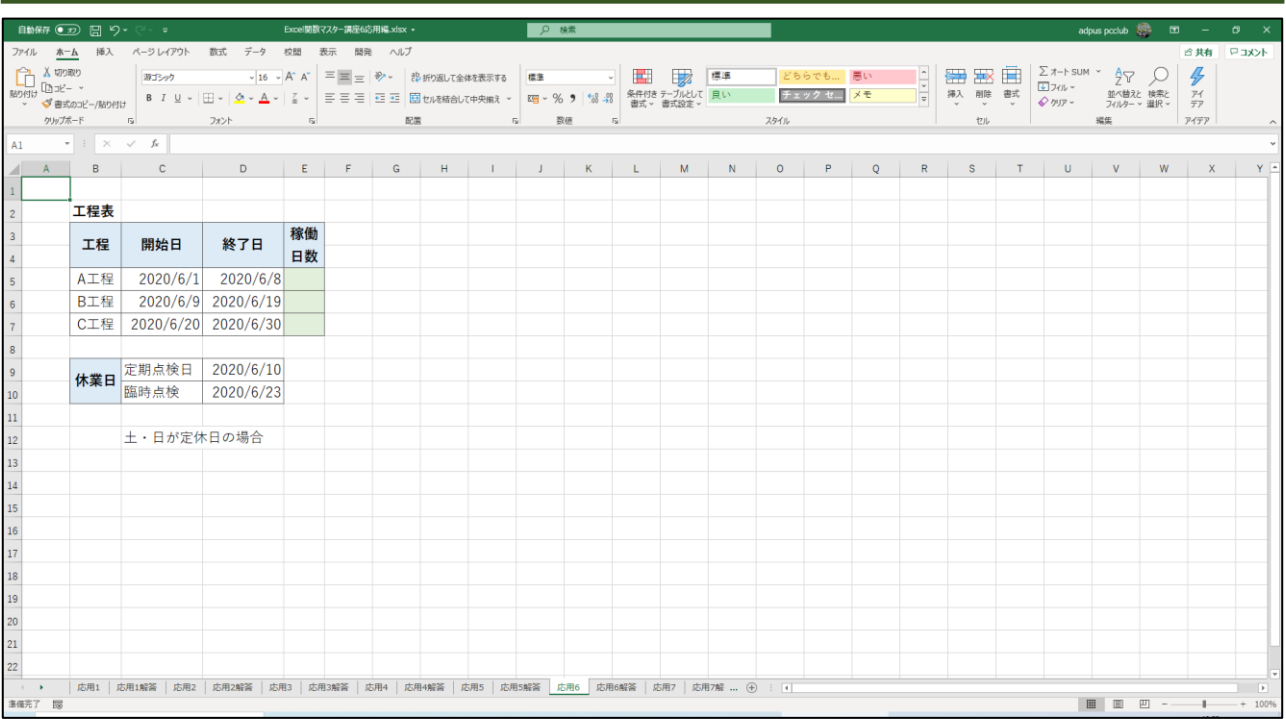

# 7.特定の休業日のみを除いた稼働日数を求める

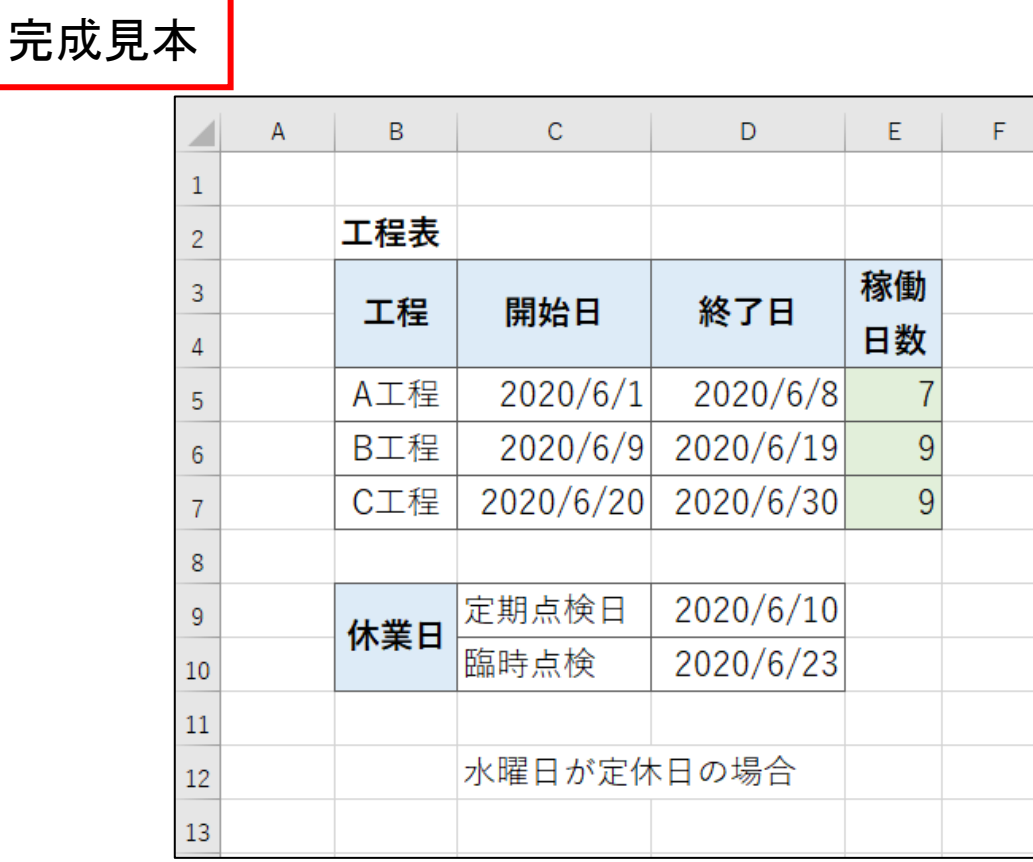

ファイル【Excel 関数マスター講座 6 応用 前編】を開き、『応用 7』シートを開いてく ださい。

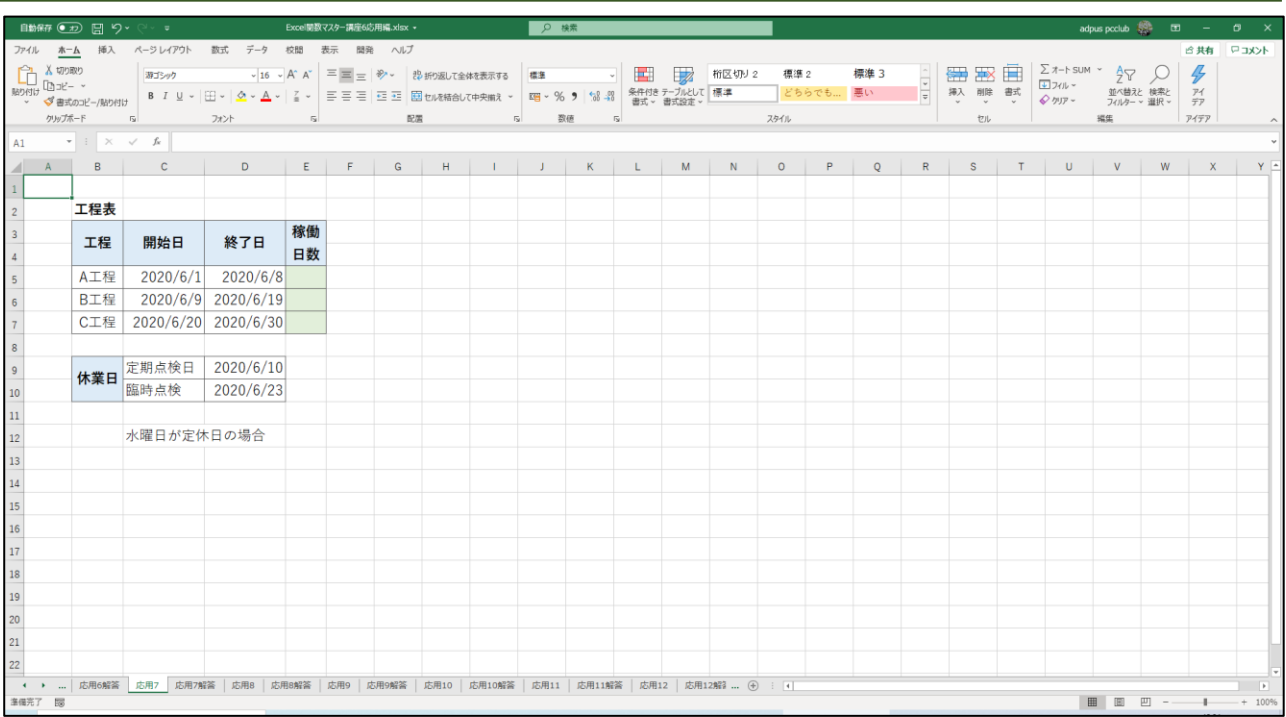

# 8.現在の年齢を求める

完成見本

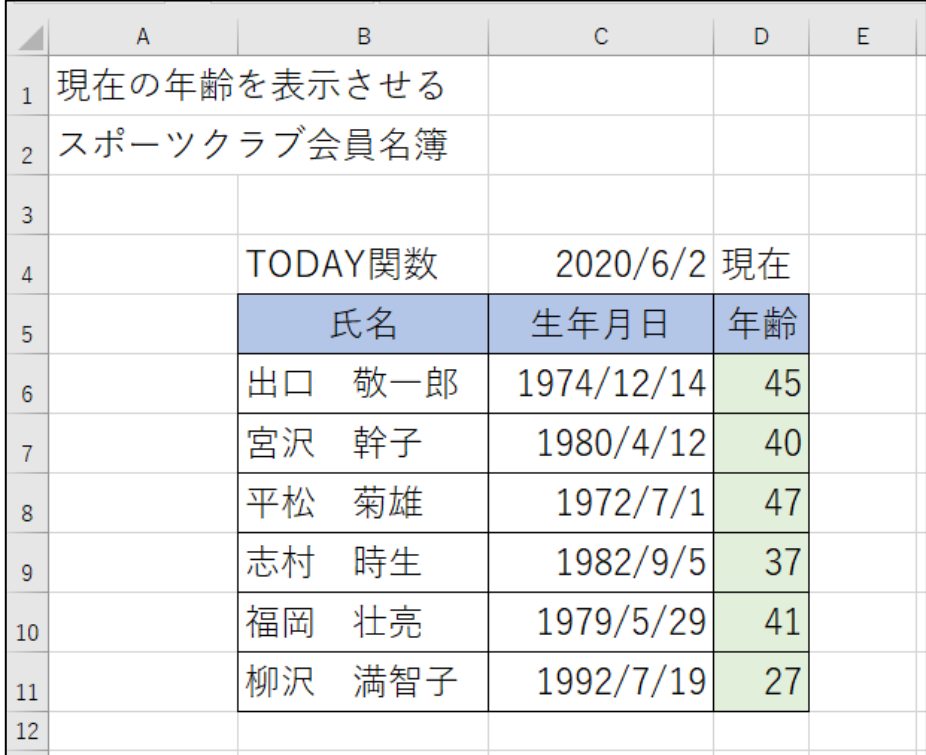

ファイル【Excel 関数マスター講座 6 応用編】を開き、『応用 8』シートを開いてくださ い。

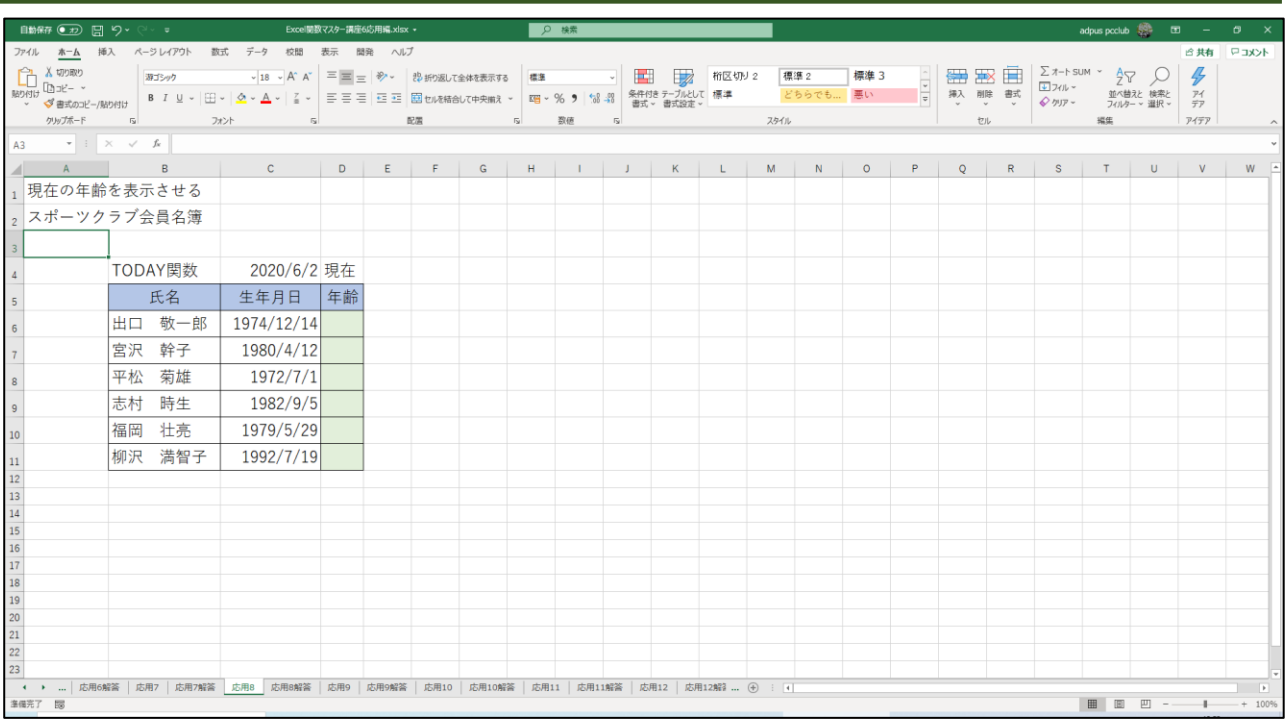

# 9. 現在の年齢を●歳●カ月と表示させる

完成見本

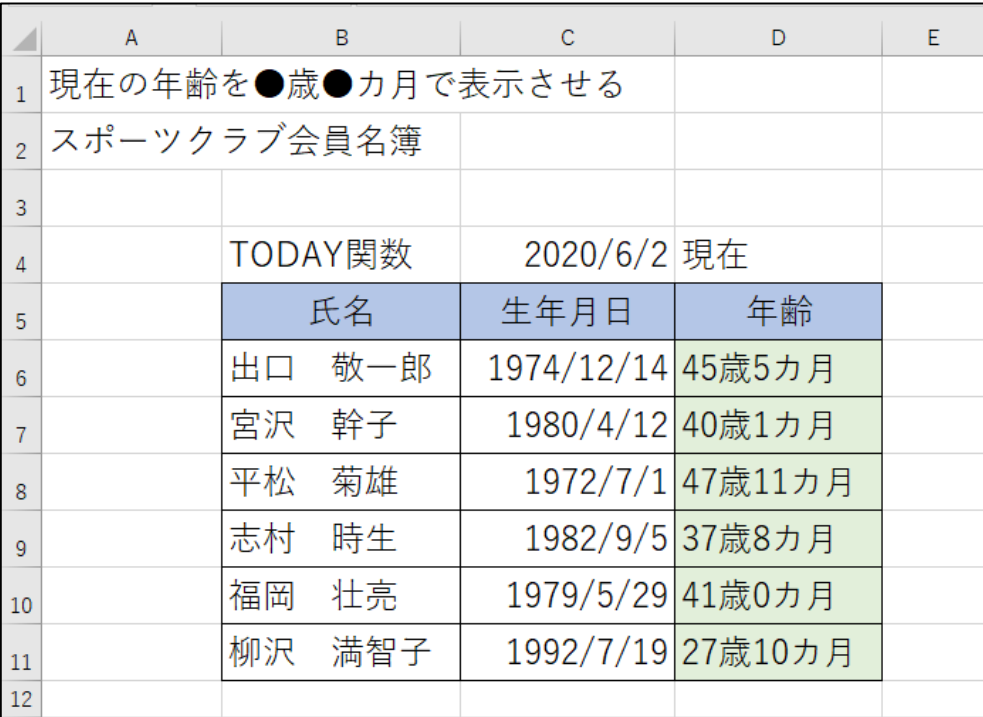

ファイル【Excel 関数マスター講座 6 応用 前編】を開き、『応用 9』シートを開いてく ださい。

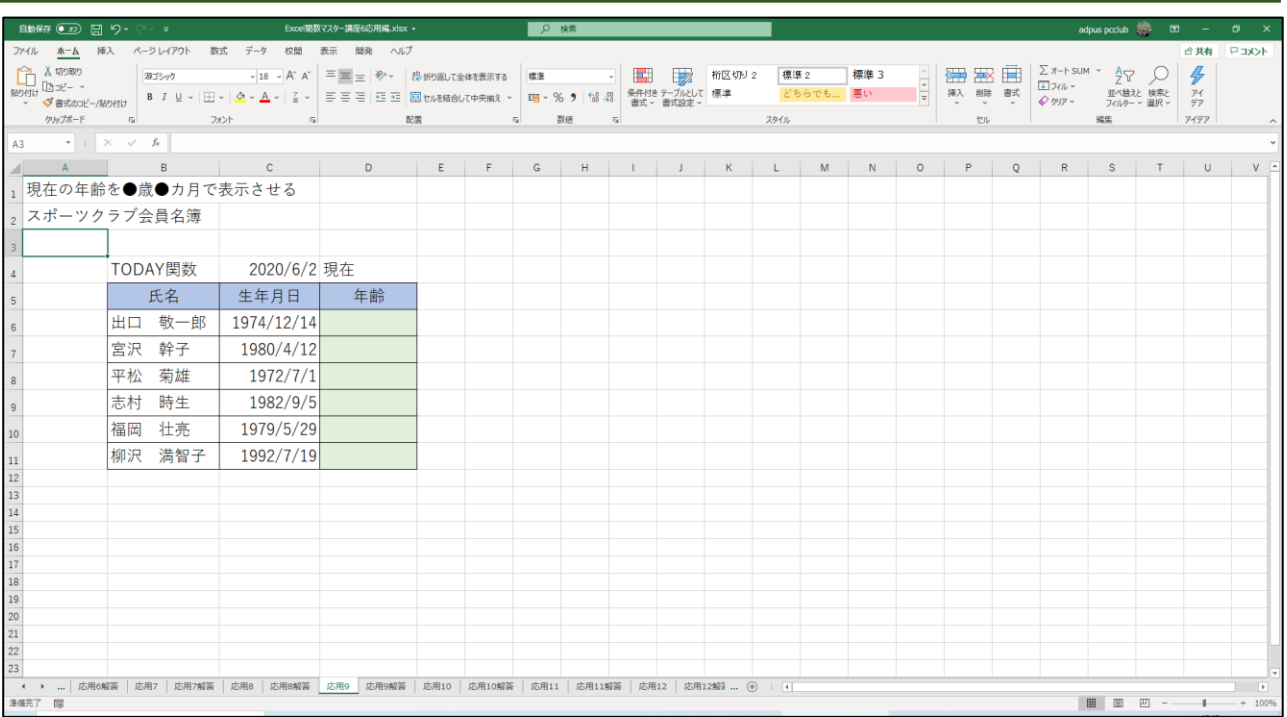

# 10.残り日数を求める

完成見本

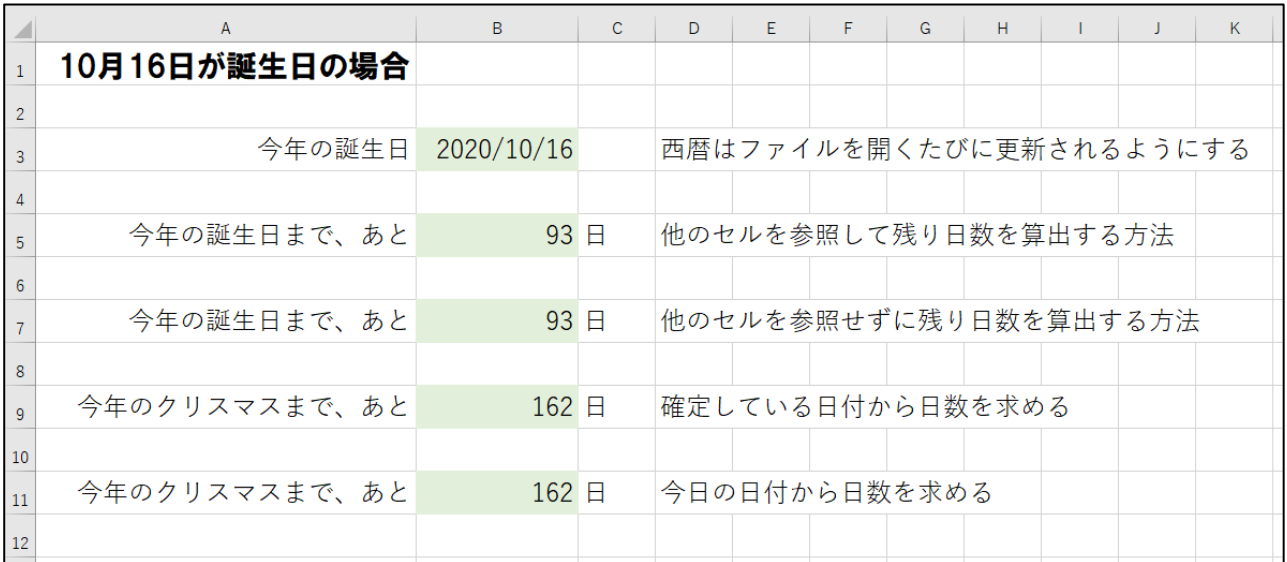

ファイル【Excel 関数マスター講座 6 応用編】を開き、『応用 10』シートを開いてくだ さい。

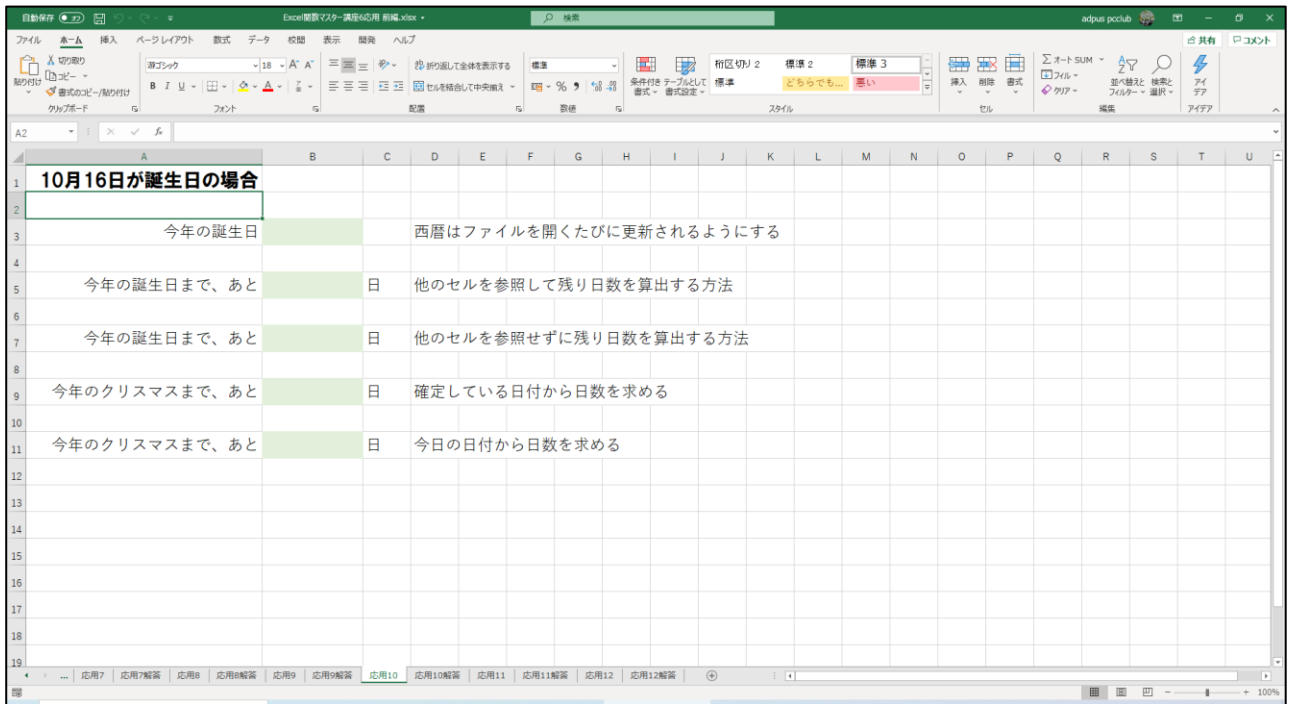